## [Bilansni izvea](https://wings.rs/izrada-bilansnih-izvestaja)taji

Ova opcija slu~i za izradu bilansnih izveataja (godianji finansijski izveat u teku oj i prethodnoj godini generiau se pozicije na izveatajima. Koriste

Enter Rad sa pojedina nim bilansnim izveatajem

F2 Kreiranje novih bilansa. Zadaje se naziv, period za koji se radi bilan se birati jedna od sledeih opcija:

1. BS+BU+SA (bilans stanja, bilans uspeha, statisti
ki aneks) 2. BS+BU+SA+NAP1 (bilans stanja, bilans uspeha, statisti ki aneks, nap pravna lica) 3. BS+BU+SA+NAP2 (puni obim) (bilans stanja i bilans uspeha u punom o aneks, napomene) 4. Svi obrasci (puni obim) (svi obrasci)

Program kreira izabrane bilansne izveataje. Svi generisani izveataji ine

Ctrl-F2 Kreiranje napomene uz postoje e bilansne izveataje. Ova opcija s ~elite da naknadno kreirate napomene.

F3 Brisanje pojedina
nog izveataja.

F4 Generisanje svih izveataja iz grupe. Mogu se birati sledee opcije:

Generisanje teku e godine: da li treba generisati pozicije za teku u god

Generisanje prethodne godine: da li treba generisati pozicije za prethod

Koria enje oznaka u prethodnoj godini: da bi se ispravno popunio statis tokovima gotovine, neophodno je uneti oznake po kontima komandama Alt su neophodne i u prethodnoj godini, kako bi se popunile kolone za pretho mo~e najprostije izvesti kopiranjem kontnog plana (Alt-W/Alt-R), ali se m koja automatski preslikava oznake iz tekue godine na prethodnu godinu.

Po etno stanje u prethodnoj godini. Da li ~elite da se za prethodnu god stanje. Ova opcija je obi no isklju ena, jer u Pravilniku o finansijskim izv

Podaci u koloni 7 iskazuju se samo u slu aju retrospektivne primene ra u retrospektivnog prepravljanja stavki u finansijskim izveatajima, ili kada s finansijskim izveatajima.

Ctrl-F4 Izmena podataka za tekui izveataj.

F5 `tampa svih izveataja iz grupe.

F9 Digitalno potpisivanje PDF datoteke. Potrebno je izabrati PDF datote koria enjem digitalnog sertifikata potpisati tu datoteku. Na~alost, ova op digitalnim sertifikatima.

Alt-F1 pregled izmena na bilansu

Z Zaklju enje bilansa. Posle ovoga nisu mogu e izmene na bilansu. Prepo ovu komandu kako biste spre ili nenamernu izmenu ve zavraenih izveataj

NAPOMENAProverite da li imate registrovanu novu verziju bilansa u zag da piae Bilansi verzija 2021 .

Priprema GK

Pre izrade izveataja neophodno je uraditi neke pripremne operacije. Prvo novu verziju programa.

Ako niste, pre knji~enja obavezekojtrebakonta u novi kontniToplano~ete uraditi koristei komandu F9 u kontnom planu:

[https://wings.rs/app-help-preknjizavanje](https://wings.rs/app-help-preknjizavanje-kontnog-plana/?tip=app)-kontnog-plana/

Zatim je neoph**o dzao**ti konta ispravke sa kontima na koja **se**a opotnim**o se**, ako ~elite da definiaete konto 0292 kao konto ispravke za konto 0210, pomeri 0292, aktivirajte komandu I i popunite formu na slede i na in:

Obavezno uklju ite polje AKTIVNA ISPRAVKA to je opcija koja kasnije jednostavno uklju
ite ili isklju
ite konto ispravke.

Ova operacija je bitna za bilans stanja. Na primer, AOP 0012 (Gra evinsk kao sadr~aj konta 022 i kao deo konta 029 (ispravka). Poato program ne konto odgovara osnovnom kontu, na primer 02201, potrebno je na nekom (02901) ozna iti da se odnosi na konto 02201. Ukoliko ~elite da se u itaj godinu, ovo je potrebno uraditi i u prethodnoj godini.

Za statisti ki izvepaottarje beno ozna iti specifi na konta posebnom oznakom za popunjavanje bilansa :

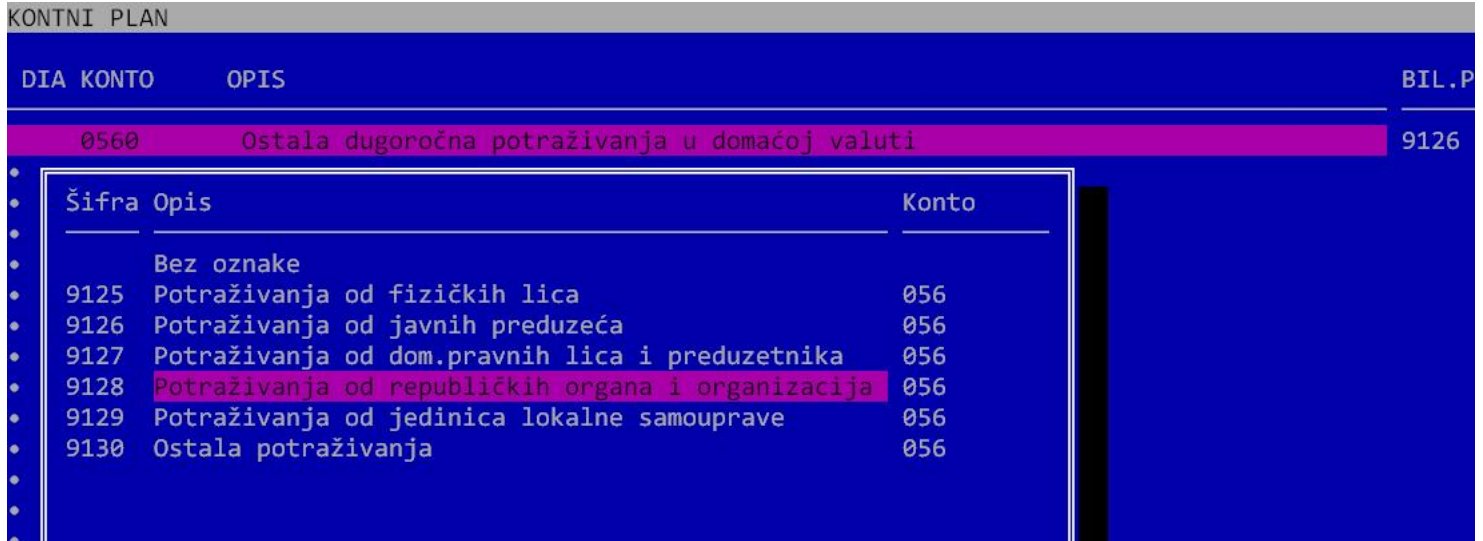

Na određenim kontima treba komandom Alt-P izabrati preciznu poziciju koja se popunjava na bilansu. Na primer, konto 056 (Ostala dugoročna potraživanja) može se odnositi na fizička lica, javna preduzeća i sl. Ovom komandom se bira tačna pozicija na koju se konto odnosi. Podatak se upisuje u zadnjoj koloni desno (BIL.P). Ako želite da vidite za koja konta treba uneti ovaj podatak, koristite komandu Ctrl-F7 koja omogućava filtriranje konta po raznim kriterijumima. Izaberite opciju "Stat.izv.konta" i program će prikazati samo konta na kojima treba uneti oznaku Alt-P. Kolona STA.P u pregledu kontnog plana prikazuje unetu oznaku na kontu. Najbolje je u pregledu kontnog plana pomeriti kursor na ovu kolonu. Tako se jasno uočavaju konta na kojima nije uneta ova oznaka.

Slično je za **automatsko generisanje tokova gotovine** neophodno uneti posebne oznake na kontima komandom Alt-G. Ova oznaka se unosi samo na određena konta. Najjednostavnije je da se iskoristi komanda Ctrl-F7 pomoću koje treba izabrati opciju "Tokovi gotovine". Program tada analizira sva knjiženja i na osnovu njih određuje konta na kojima treba uneti oznaku za knjiženje: Neka konta se mogu pojaviti na razli itim AOP pozicijama. Na primer, sle pojaviti na istim kontima:

3018, 3024 3019, 3025 3020, 3026 3031, 3039 3032, 3040 3033, 3041 3034, 3042

Ukoliko konto ima potra~ni saldo, uzima se prva pozicija, a ako ima dugo uzima druga AOP pozicija. Program u ovim slu ajevima automatski odre u treba izabrati bilo koju od ove dve AOP pozicije. Algoritam po kome radi videtavde.

NAPOMENASre en kontni plan se mo~e jednostavno kopirati u druge firme u clipboard (Alt-W) i kasnije u ita komandom Alt-R. Ova komanda kopira s uklju uju i konta ispravke i oznake za knji~enje. To je najjednostavniji na plan iskopirate u drugu firmu ili godinu.

Proverite da li je dostupna prethodna Zgapobiongaunjavanje bilansa je neophod budu dostupni podaci za prethodnu godinu. To proverite u spisku program podaci za prethodnu godinu budu neposredno iznad godine za koju radite identi
ne nazive:

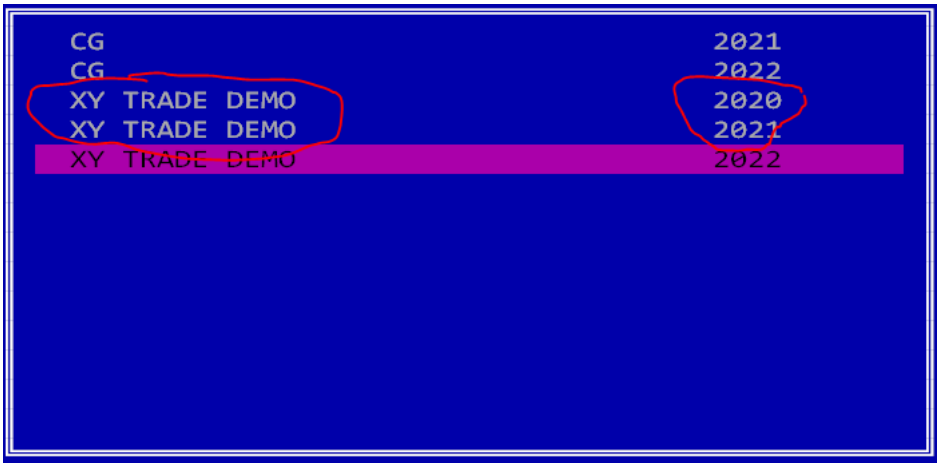

Ovo važi samo ukoliko imate razdvojene godine. Ukoliko koristite opciju za više godina u jednoj bazi, nije potrebno nikakvo dodatno podešavanje.

# **Izrada bilansa**

Izrada bilansa se odvija u nekoliko koraka, pri čemu je veoma bitan redosled.

1) Računanje dobitka ili gubitka pre oporezivanja. Ovo se može izračunati kao razlika klasa 6 i 5 u glavnoj knjizi (može se dobiti iz bruto bilansa ili komanndom Space u kontnom planu). Takođe se može dobiti kreiranjem naloga za konačni obračun poreza na dobit: u stavkama naloga F4/Konačan obračun poreza (za iznos poreza, odl.por.sred itd. ostavite nule). Na primer:

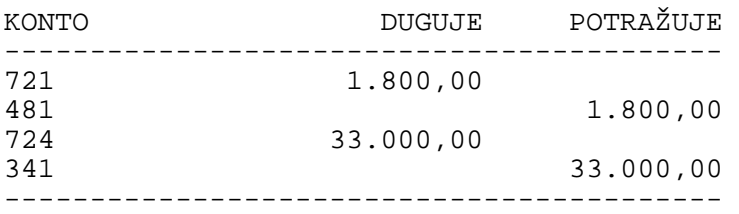

Dobit se dobija na kontu 341 odnosno gubitak na kontu 351.

2) Računa se porez na dobit pomoću poreskog bilansa.

3) Kreira se ponovo konačni nalog za konačni obračun poreza. Ovoga puta se unose izračunate vrednosti za porez.

4) Generišu se bilansni izveštaji

5) Zatvaraju se klase 5 i 6 u glavnoj knjizi pre prenosa početnog stanja u novu godinu. Ovaj nalog možete storniarati posle prenosa PS da bi se videlo stanje na kontima klase 5 i 6.

# **Kreiranje bilansnih izveštaja**

Bilansni izveštaji se kreiraju preko opcije Glavna knjiga/Bilansni izveštaji. Izborom ove opcije dobijate listu do sada kreiranih bilansa. Na početku liste su "stari" bilansi, a komandom F2 se dodaju novi bilansni izveštaji.

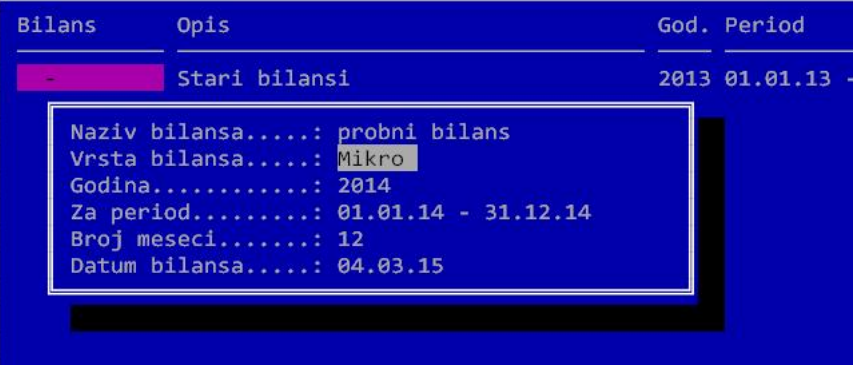

Unosi se ime bilansa, godina, period za koji se radi, itd. Ovde se takođe biraju izveštaji za mikro preduzeća ili puni bilansi. Ukoliko za tip bilansa izaberete "mikro", dobićete skraćeni bilans stanja, bilans uspeha, statistički izveštaj i posebne podatke. Ako izaberete tip "Kompletno", dobijaju se svi bilansni izveštaji (bilans stanja, bilans uspeha, statistički izveštaj, izveštaj o ostalom rezultatu, tokovi gotovine, izveštaj o promenama na kapitalu i posebne podatke). Kao rezultat se u tabeli pojavljuju novi bilansi. Ovi izveštaji čine jednu grupu i kasnije možete na primer sve zajedno da ih odštampate.

Ukoliko želite da izmenite neki podatak, koristite komandu Ctrl-F4, a komandom F3 možete izbrisati bilo koji izveštaj. Komandom F4 možete generisati podatke za sve izveštaje u jednoj grupi odjednom. Komanda F5 štampa sve izveštaje, a F8 generiše u izabranom folderu XML datoteke za sve izveštaje iz grupe. Kada završite ispravke, komandom Z možete zaključati izveštaj (obavezno zbog kasnijih slučajnih izmena). Ista komanda otključava izveštaj. Sve operacije se loguju, a na Alt-F1 možete videti kompletnu istoriju promena.

Uz bilansne izveštaje je neophodno poslati i druga dokumenta (na primer, odluku o usvajanju fin.izveštaja) koja moraju biti digitalno potpisana. Te izveštaje možete kreirati uz pomoć nekog drugog programa (Word, Open Office Writer…), ali digitalno potpisivanje možete obaviti iz Appa. Prvo snimite dokument u PDF formatu. Zatim komandom F9 izaberite tu datoteku i App će je digitalno potpisati (neophodno je da imate instaliran digitalni sertifikat).

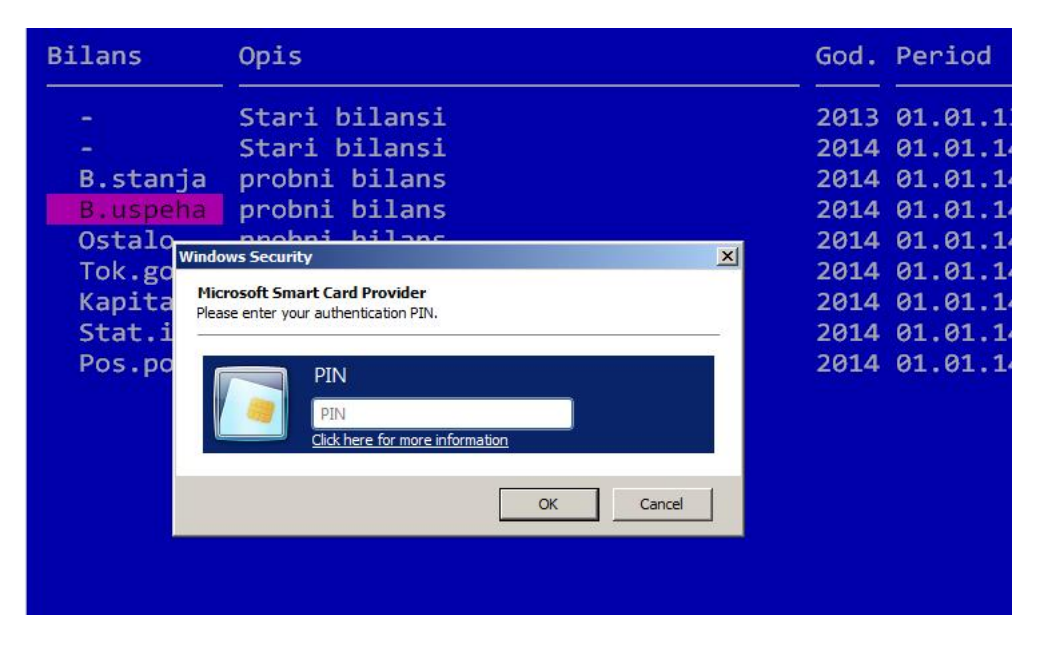

Komanda Enter omogućava ulazak u stavke bilansa.

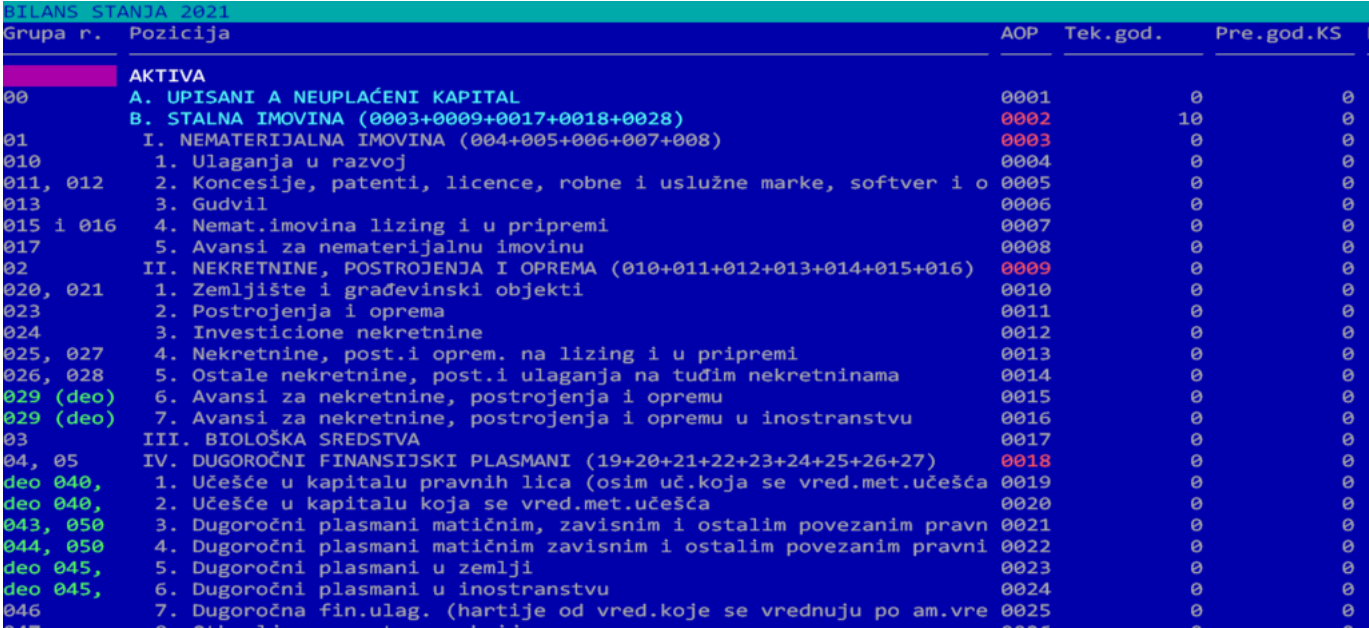

Ova tabela služi za proveru i korekciju unetih vrednosti. Preporučujemo da izmenite dimenzije ekrana najmanje na 30×100, jer je tabela mnogo preglednija. To se podešava preko opcije Ostalo/Podešavanje/Razne opcije/DIMENZIJE PROZORA. Tabela prikazuje kompletan bilans, a u donjem prozoru se prikazuju detalji oko tekuće pozicije. Crvene oznake u koloni AOP označava pozicije koje se ne mogu direktno unositi, jer se računaju na osnovu drugih unetih pozicija. Kada unesete neku poziciju, sve vezane vrednosti se automatski preračunavaju. Prva kolona sadrži opis konta koja ulaze u odgovarajuću poziciju. Ukoliko je ovaj podatak zelene boje, to značI da se ta pozicija ne može izračunati potpuno automatski i da se mora proveriti.

Komanda F4 generiše izabrani bilans. Pri tom su moguće opcije:

- 1. **Generisanje tekuće godine**: da li treba generisati pozicije za tekuću godinu?
- 2. **Generisanje prethodne godine**: da li treba generisati pozicije za prethodnu godinu? Za ovo se koriste knjiženja iz prethodne godine (ne bilansi).
- 3. **Preknjižavanje konta za prethodnu godinu**: ako je prethodne godine promenjen kontni plan, ova opcija se koristi da knjiženja iz prethodne godine prvo konvertuje u novi kontni plan, a tek onda izvrši računanje pozicija.
- 4. **Korišćenje oznaka u prethodnoj godini**: da bi se ispravno popunio statistički izveštaj, neophodno je uneti prethodno opisane oznake po kontima komandom Alt-P. Te oznake su neophodne i u prethodnoj godini, kako bi se popunile kolone za prethodnu godinu. Ovo se može najprostije izvesti kopiranjem kontnog plana (Alt-W/Alt-R).

**NAPOMENA**: da bi se u bilansu uspeha videle pozicije iz prethodne godine, neophodno je privremeno rasknjižiti nalog koji zatvara klase 5 i 6, inače će sve pozicije bilansa biti nula.

Ukoliko želite da proverite neki konto, koristite komandu F9 koja vam daje uvid u željeni konto. Takođe možete koristiti komandu Alt-F koja za tekuću poziciju ispisuje objašnjenje kako je izračunata. Ova opcija se može koristiti za pozicije u tekućoj ili prethodnoj godini.

Komanda F11 testira unete pozicije i ispisuje eventualne greške. Ukoliko aktivirate Enter na nekoj pogrešnoj stavki, kursor se automatski pomera na tu stavku u bilansu. Kada završite sa izmenama, komandom F5 možete štampati izabrani bilansni izveštaj.

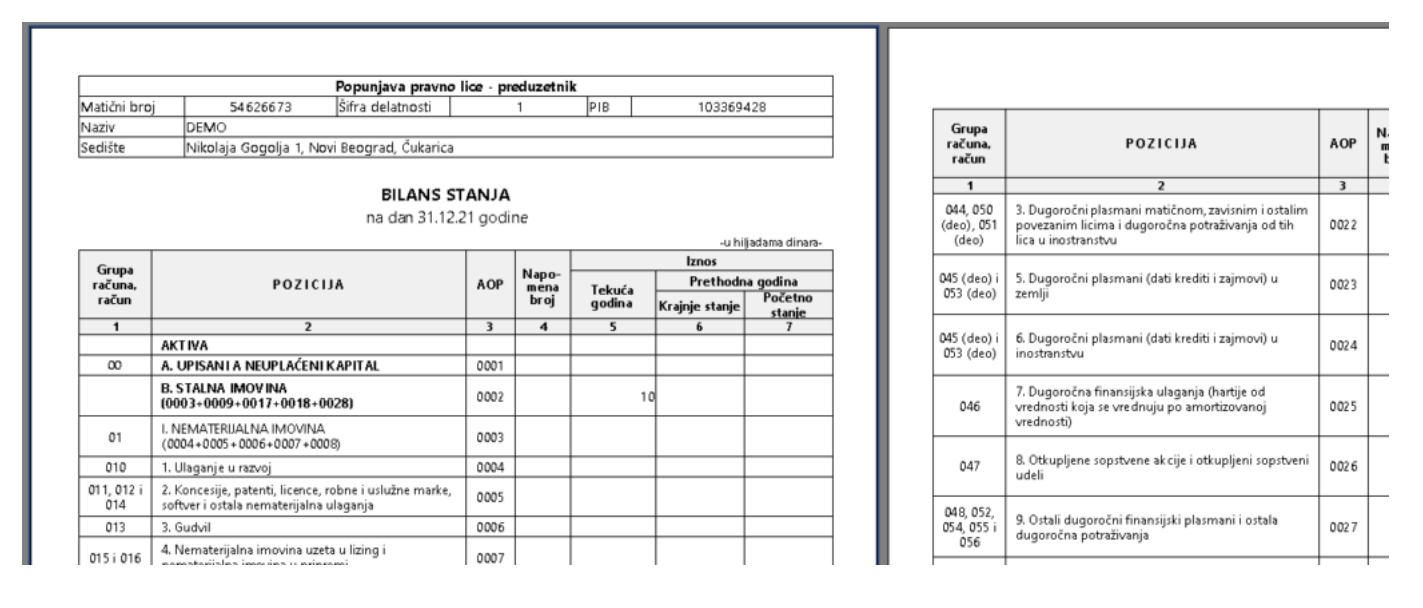

Na kraju, komandom F8 se generiše XML i šalje bilans na portal APR-a. Potrebno je zadati folder u koji će se snimiti XML. Naziv datoteke sadrži oznaku bilansa (BS, BU, SI, OS, TG, KA, PP) i PIB obveznika. Na primer, ako snimite bilans stanja, datoteka će imati naziv BS\_123456789.xml.

## **Statistički izveštaj ispravka**

U statističkom izveštaju se na AOP 9009, 9017 i 9024 može javiti slučaj da postoji samo ispravka, bez bruto vrednosti ili da je ispravka veća od bruto iznosa. Program u tom slučaju razliku automatski prebacuje na poziciju smanjenje. Na primer, ako se izračuna:

### **AOP Bruto Ispravka Neto**

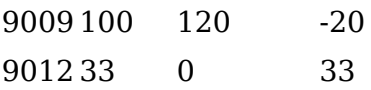

Program ovo automatski menja u:

### **AOP Bruto Ispravka Neto**

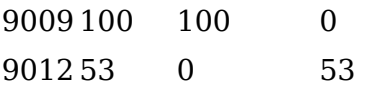

**NAPOMENA:** Ovaj mehanizam radi samo u slučaju da se automatski preuzimaju iznosi iz konta glavne knjige. Ukoliko se ručno upisuju vrednosti neophodno je ovo ručno popraviti.

### **Izveštaj o promenama na kapitalu**

Ovaj izveataj se sastavlja na osnovu konta iz prethodne godine i teku e g godina se koristi zbog eventualnih ispravki vrednosti, koje se ne vide na teku oj godini. Na osnovu prethodne godine se generiau redovi 1-7, a na redovi 8 i 9.

Automatsko generisanje bilansa

App omogu ava automatsko generisanje ve ine pozicija u bilansima, sa ve Uslov za ispravno generisanje svih pozicija su unete oznake za statisti k gotovine, kao i postojanje ispravne tabele za preknji~avanje konta u pret neato od ovoga nije ispravno uneto, program ne e isprav**zatozja uaatoopoz** da se provere podaci pre slanja Kodrastitae komandu Alt-F da dobijete inform kako je neka pozicija izra unata, kao i komandu F11 koja testira unete vr tokovima gotovine mo~ete koristiti izveataj u Poslovanje/Glavna knjiga/Iz koji daje detaljnu rekapitulaciju i objaanjenje svih pozicija u ovom izveat

Predaja bilansa

Bilansi se od predaju isklju ivo u elektronskom obliku. Detaljno uputstvo nai na linku:

[https://www.neobilten.com/dostavljanje-redovnog-godisnjeg-finan](https://www.neobilten.com/dostavljanje-redovnog-godisnjeg-finansijskog-izvestaja-za-2021-godinu/)sijskog-i [godin](https://www.neobilten.com/dostavljanje-redovnog-godisnjeg-finansijskog-izvestaja-za-2021-godinu/)u/